## How to register for a sports league with MoCo Recreation Dept.

## Click on this link:

https://web1.myvscloud.com/wbwsc/mdmontgomeryctywt.wsc/splash.html? csrf\_token=f2d941a5f3e11fec07 65c2333d8613e0c6c0c3fd656bd5617ad7b1e6cce38d97

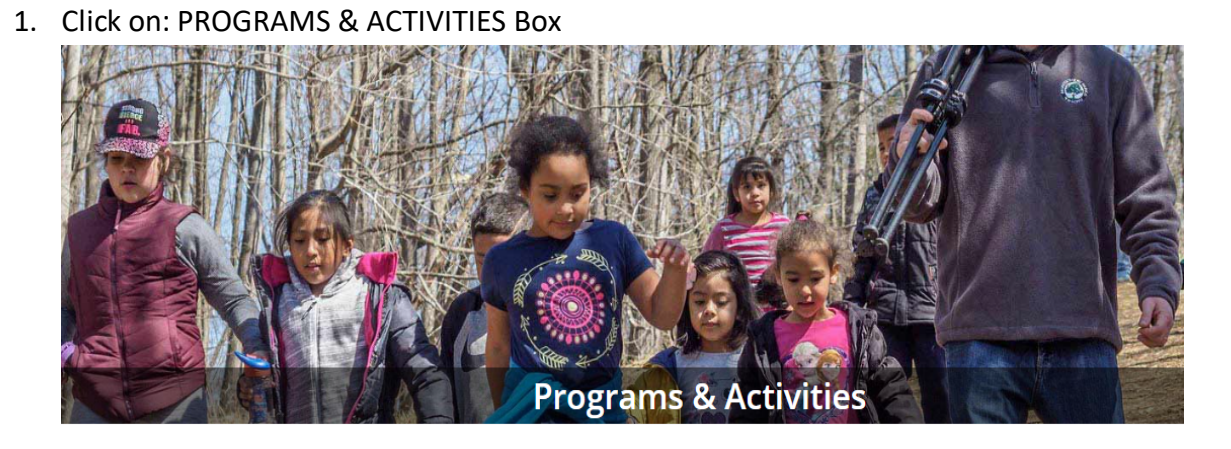

2. Scroll down and look for the SPORTS BOX (has Pickleball Player). Click on the BOX

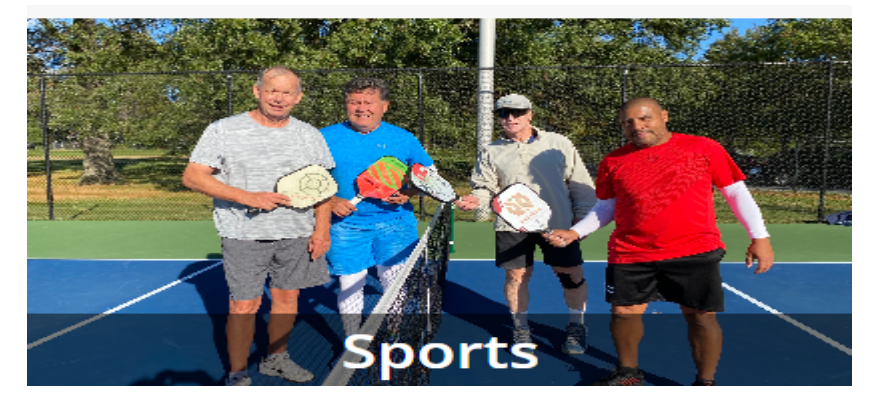

3. In the left-hand corner, look for ACTIVITY NUMBER OR KEYWORD SEARCH

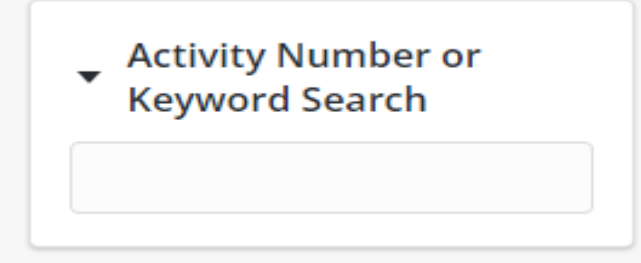

4. Type in the sports name (Pickleball) or the activity number.

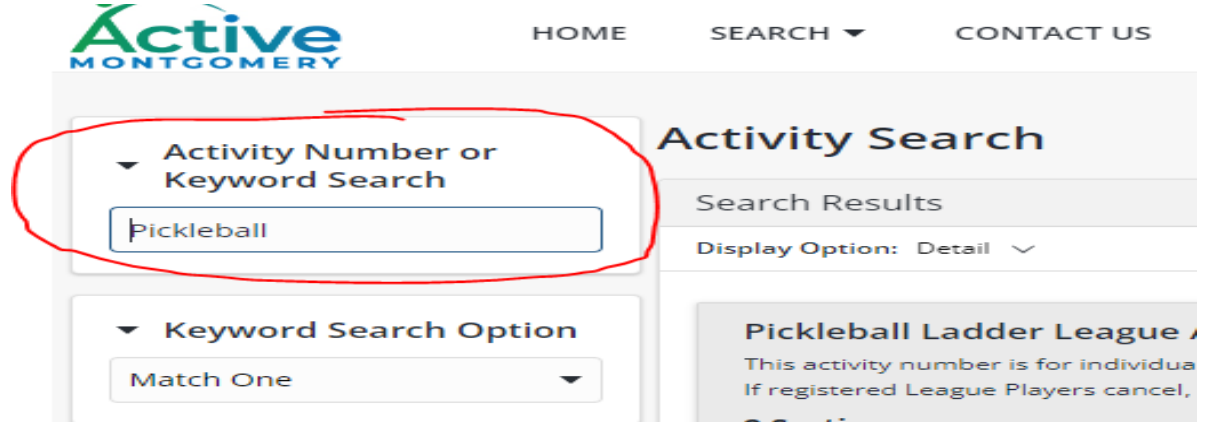

- 5. Click on the Activity Number or Description and will be directed to next page which looks like this:
- 6. The two fees: In-County and Non-County fees. Click on ADD TO SELECTION LIST
- 7. At the bottom of the page, you will see ADD TO CART

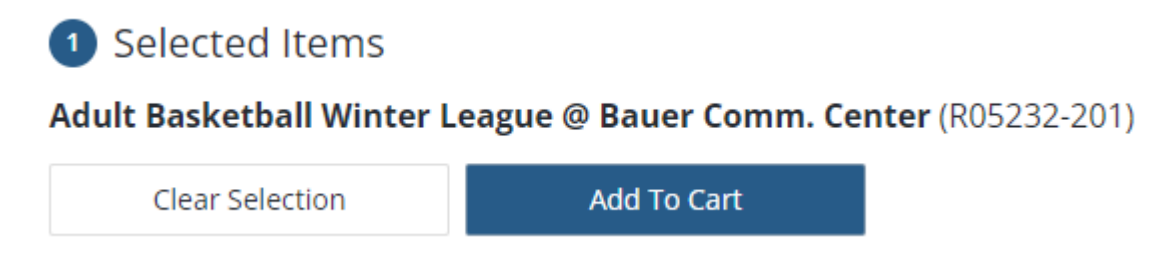

8. Once you click ADD TO CART, you will be directed to your account. If you do not have an account, you will need to create one. If you have an account and can not remember the password or long-on, DO NOT create another account. Contact customer service at 240-777- 6840 or email me at Patrick.sullivan@montgomerycountymd.gov